## **De klok wanneer u op reis bent instellen op de lokale tijd**

Wijzig de datum-en tijdweergave in de lokale tijd door uw reisbestemming te selecteren in "GEBIEDINST" van "KLOK INSTELLEN". Zet de regio-instellingen terug nadat u bent teruggekeerd van de trip.

*1* Tik op "MENU".

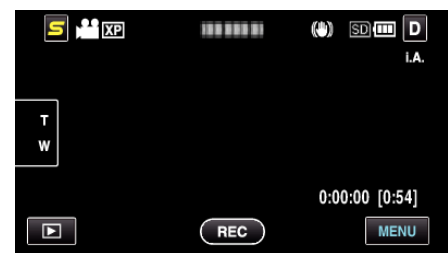

**2** Tik op "**章**".

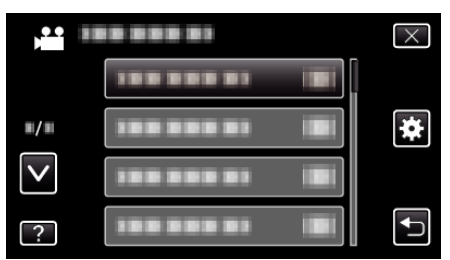

*3* Tik op "KLOK INSTELLEN".

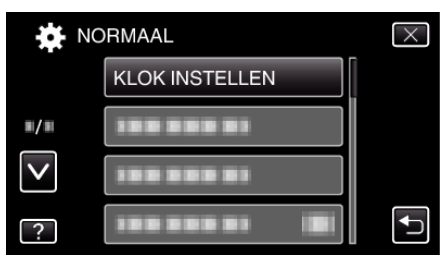

- 0 Tik op ∧ of ∨ om naar boven of naar beneden te gaan voor een verdere selectie.
- *4* Tik op "GEBIEDINST".

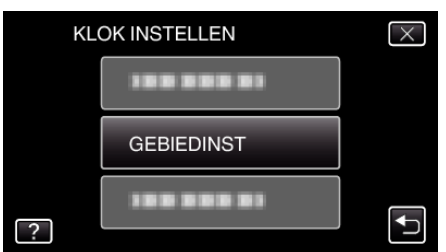

*5* Selecteer het gebied waar u naartoe reist en tik op "OPSL.".

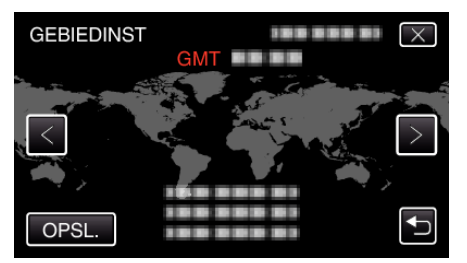

- 0 De stadsnaam en het tijdsverschil worden weergegeven.
- 0 Tik op <of> om de naam van de stad te selecteren.

## **OPMERKING :**

0 Als "GEBIEDINST" wordt ingesteld, wordt de tijd van de klok gewijzigd rekening houdend met het tijdsverschil.

Selecteer als u bent teruggekeerd naar uw land opnieuw de streek die oorspronkelijk was ingesteld, om de oorspronkelijke klokinstellingen terug te zetten.